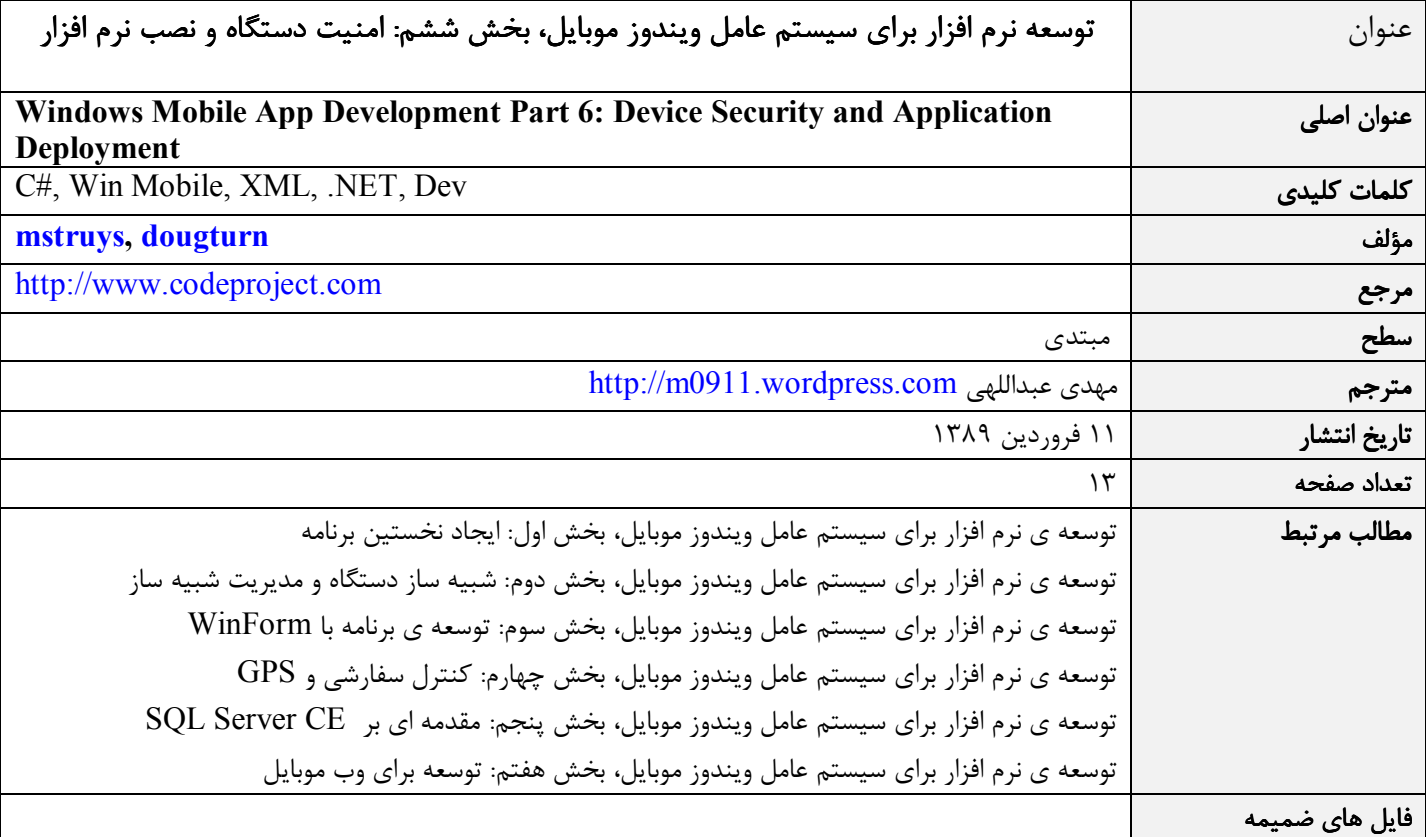

### مقدمه

توسعه ي نرم افزار ويندوز موبايل شباهت زيادي به توسعه ي نرم افزار در دسكتاپ دارد به ويژه زماني كه يكي از دو زبان ويژوال بيسيك يا ويـژوال سي شارپ دات نت را استفاده مي كنيد. شما همان ابزارهاي توسعه ي برنامه هاي ويندوز دسكتاپ را براي ويندوز موبايل هـم اسـتفاده مـي كنيـد ليكن تفاوت هايي نيز بين اين دو محيط هست. بسته به شركت سازنده يا اپراتور تلفن همراه كه دستگاه ويندوز موبايل را عرضـه مـي كننـد، ايـن دستگاه ها داراي تنظيمات امنيتي متنوعي هستند. از ديدگاه يك توسعه دهنده امنيت دستگاه تعيين كننده ي اجرا شـدن يـا نشـدن يـك برنامـه روي آن و همچنين منابعي از سيستم است كه برنامه به آن ها دسترسي دارد. اين مسأله در چگونگي توزيع يا نصب نرم افزار به ويژه زمـاني كـه بـا دستگاه (گوشي) هاي متنوعي از سازنده گان مختلف سر و كار داريد، اهميت بيشتري پيدا مي كند .

اين مقاله اطلاعات مفيدي را در زمينه ي امنيت دستگاه هاي ويندوز موبايل، چگونگي آزمايش تنظيمات مختلف امنيتي بـا اسـتفاده از ابـزار مـدير امنيت (security manager) ويژوال استوديو ٢٠٠٨ و در نهايت نحوه ي نصب درست برنامه ها روي دستگاه هاي ويندوز موبايل بـه شـما ارايـه مي دهد.

### امنيت در دستگاه هاي ويندوز موبايل

دستگاه هاي مختلف ويندوز موبايل بسته به شركت سازنده شان تنظيمات امنيتي متنوعي دارند. يك دستگاه ممكن است به طور كامـل نصـب هـر برنامه اي را بپذيرد و دستگاه ديگر ممكن است به هنگام اولين نصب يا اجراي يك برنامه از كاربر تأييديه بگيرد. يا اين كه دستگاه به كلي در برابـر نصب برنامه هايي كه تأييديه ي امنيتي از سازنده ي آن ندارد، مسدود باشد .

يك دليل وجود تنظيمات امنيتي مختلف اين است كه اغلب دستگاه هاي پيشرفته ي ويندوز موبايل داراي امكانـات تلفـن همـراه هسـتند و بـراي ارتباط در يك شبكه اي كه در اختيار اپراتور تلفن همراه است، به كار مي روند. لذا يكي از دلايل دستگاه ويندوز موبايل امنيت خود شبكه است. در واقع اپراتور هاي تلفن همراه مي خواهند شبكه شان را در برابر نرم افزار هايي كه به راحتي توسط كاربران نصـب مـي شـوند، محافظـت كننـد . بـه همين دليل نمي توان هر برنامه اي را - حتي اگر مخصوص ويندوز موبايل نوشته شده باشد - روي يك دستگاه ويندوز موبايل نصب كرد .

بدين ترتيب براي تأمين امنيت مورد درخواست اپراتور هاي تلفن همراه، دستگاه هاي وينـدوز موبايـل داراي تنظيمـات امنيتـي مختلفـي هسـتند . ليكن امنيت اعمال شده در يك دستگاه ويندوز موبايل صرفا به دليل اپراتور تلفن همراه يا شركت استفاده كننده ي آن نيست، بلكه به نوع استفاده ي آن نيز بستگي دارد . امنيت دستگاه هاي ويندوز موبايل ضروري و به طور كامل داخل سيستم عامل تعبيه شده است. لايه هـاي مختلـف امنيتـي با هم تركيب شده اند تا در نهايت بر مبناي يك تنظيم امنيتي مشخص تعيين كنند كه آيا برنامه ها مي توانند روي دستگاه نصب و اجر شوند يا نه و اگر پاسخ به اين پرسش مثبت است، چگونه؟

### مجوزهاي نصب نرم افزار

بسته به تنظيمات امنيتي يك دستگاه خاص ويندوز موبايل برنامه ها ممكن است روي آن اجرا شوند يا اين كه به كلي اجراي آن هـا ممنـوع باشـد . مجوز هاي زير براي اجراي برنامه ها روي يک دستگاه ويندوز موبايل تعريف شده اند:

- ويژه (Privileged(: نرم افزار هر كاري روي دستگاه مي تواند انجام دهد، دسترسي كامل به سيستم فايل و رجيسـتري سيسـتم دارد و همچنين مي تواند تأييديه براي اجراي نرم افزار هاي ديگر روي دستگاه نصب كند .
- عادي (Normal(: نرم افزار محدوديت هايي براي اجرا دارد. توابع API 32Win را نمي تواند فراخواني كند، نمي تواند در بخـش هـاي محافظت شده ي رجيستري تغيير دهد يا روي فايل هاي سيستم بنويسد يا تأييديه نصب كند .
	- مسدود (Blocked(: نرم افزار به هيچ وجه مجوز اجرا ندارد .

# تأييديه هاي نرم افزار

براي به دست آوردن مجوز اجرا براي نرم افزار تان مي توانيد براي آن نشان تأييديه بگيريد. دستگاه هـاي وينـدوز موبايـل دو نـوع تأييديـه دارنـد . تأييديه ي ويژه و تأييديه ي عادي كه مطابق با نوع تأييديه سطح دسترسي آن هم تعيين مي شود. از آن جا كه يك گـروه خـاص (ماننـد شـركت سازنده يا اپراتور تلفن همراه) اين تأييديه ها را ارايه مي دهند، شما بايد با اين مراكز براي دريافت تأييديه ي نرم افزار تان در ارتباط باشيد. اگر چه همانند يك ISV ) فروشنده ي مستقل نرم افزار = Vendor Software Independent (ممكن است بخواهيد كه نرم افـزار تـان روي دسـتگاه هاي متنوعي كار كند. شركت Market2Mobile چنين كاري را آغاز كرده است و هر توليد كننده ي نـرم افـزار مـي توانـد محصـولش را بـراي دريافت تأييديه به آن ها ارايه نمايد. دريافت تأييديه از Market2Mobile به اين معنا است كه شما يا سازمان شما به عنوان يك توليـد و توزيـع كننده ي نرم افزار به رسميت شناخته مي شويد .

# سطوح دسترسي نرم افزار

سطوح دسترسي مختلف مشخص مي كنند كه يك نرم افزار بدون تأييديه چه كارهايي مي توانـد روي دسـتگاه وينـدوز موبايـل انجـام دهـد . ايـن سطوح دسترسي مختلف، لايه (tier) ناميده مي شوند. ويندوز موبايل دو سطح دسترسي به شرح زير دارد:

امنيت يک لايه (One-tier-security): نرم افزار داراي تأييديه با مجوز ويژه روي دستگاه اجرا مي شود و دسترسي كامل به همه ي بخـش هـاي دستگاه دارد. نرم افزار بدون تأييديه ممكن است بسته به تنظيمات امنيتي دستگاه بتواند روي آن اجرا شود. در اين صورت با همان مجوز ويژه اجـرا خواهد شد .

امنيت دو لايه (Two-tier security): نرم افزار داراي تأييديه مي تواند روي دستگاه اجرا شود و بسته به نـوع تأييديـه اش مـي توانـد بـا مجـوز عادي يا ويژه اجرا شود. نرم افزار بدون تأييديه بسته به تنظيمات امنيتي دستگاه ممكن است اجرا شود، ليكن در صورت اجرا بـا مجـوز عـادي اجـرا خواهد شد .

## تنظيمات امنيتي دستگاه

حال كه تفاوت مجوز اجراي نرم افزار با نشان تأييديه ي نرم افزار را متوجه شديد، يك پرسش مهم مي ماند. آيا نرم افـزار شـما بـا وجـود نداشـتن تأييديه مي تواند روي يك دستگاه خاص ويندوز موبايل نصب و اجرا شود؟ چند تنظيم امنيتي استاندار براي دستگاه هـاي وينـدوز موبايـل تعريـف شده است كه برخي به شما اين مجوز را خواهند داد كه برنامه ي بدون تأييديه را اجرا نماييد :

- بدون امنيت (Off Security(: همه ي نرم افزار ها صرف نظر از داشتن يا نداشتن تأييديه مي توانند با مجوز ويژه روي دستگاه اجرا شوند .
- تأييد يك لايه اي توسط كاربر (Prompt Tier-One(: همه ي نرم افزار هاي داراي نشان تأييديه ي امنيتي، با مجوز ويژه روي دستگاه اجرا مي شوند. اجراي نرم افزار هاي بدون تأييديه با تصميم كاربر صورت مي گيرد. اگر كاربر اجراي نرم افزار بدون تأييديه را بپذيرد، نرم افزار با مجوز ويژه اجرا خواهد شد .
- تأييد دو لايه اي توسط كاربر (Prompt Tier-Two (: همه ي نرم افزار هاي داراي تأييديه روي دستگاه اجرا خواهند شد ليكن مجوز اجراي ويژه يا عادي بسته به نوع تأييديه ي امنيتي تعيين مي شود. نرم افزار هاي بدون تأييديه، با اجازه ي كاربر مي توانند اجرا شوند ليكن در صورت اجرا، فقط با مجوز عادي اجرا خواهند شد .
- تأييديه شخص ثالث (Signed Party-Third (: فقط نرم افزار هاي داراي تأييديه ي امنيتي مي توانند روي دستگاه اجرا شوند. مجوز اجراي ويژه يا عادي بسته به نوع تأييديه ي نرم افزار خواهد بود. براي دريافت تأييديه بايد در يك سيستم توسعه ي نرم افزار مانند Market2Mobile ثبت نام كنيد . اغلب دستگاه هاي ويندوز موبايل كه توسط اپراتور هاي تلفن همراه خريداري و ارايه مي شوند تأييديه ي Market2Mobile را با خود دارند .
- مسدود (Locked): فقط نرم افزار هاي داراي تأييديه ي امنيتي مي توانند روي دستگاه اجرا شوند. مجوز اجراي ويژه يا عادي بر حسب نوع تأييديه مشخص مي شود .

## مجوز اجرا و فايل هاي كتابخانه ي **DLL**

يك مورد ديگر هم هست كه بايد فكري به حال آن بكنيم و آن هم فايل هاي كتابخانه ي ديناميكي است كه از اين پس از همان اصـطلاح آشـناي DLL را استفاده مي كنيم. همانند برنامه ها DLL ها هم مي توانند بدون تأييديه باشند يا اين كه تأييديه با مجوز اجراي ويـژه يـا عـادي داشـته باشند. از آن جا كه DLL ها از داخل برنامه ها استفاده مي شوند يك سؤال جالب پيش مي آيد. اگر مثلا يك برنامه با مجوز دسترسـي ويـژه يـك DLL بدون تأييديه را كه آن هم از داخل خود يك تابع مورد اطمينان API 32Win را فرا مي خواند، استفاده كند چـه اتفـاقي مـي افتـد؟ اگـر فايل DLL هم به همان سطح دسترسي برنامه ارتقا داده شود كه اين يك نقص امنيتي خواهد بود .

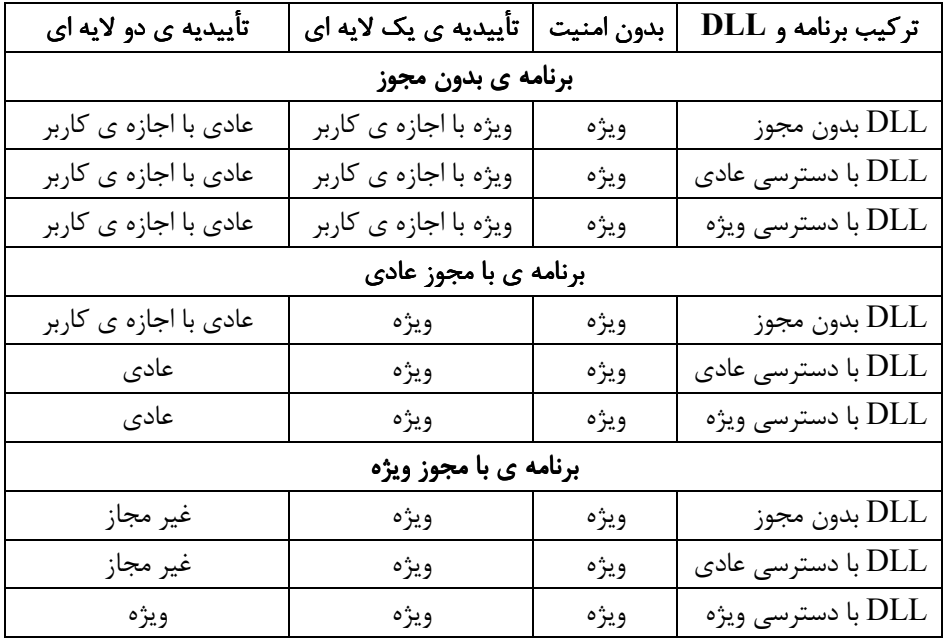

از اين رو قوانين زير براي برنامه ها ايجاد شده است تا مطابق آن به DLL ها دسترسي پيدا كنند :

## آزمايش برنامه در حالت هاي مختلف تنظيمات امنيتي

يكي از ابزار هاي ويژوال استوديو 2008 « مدير امنيت دستگاه» يا همان Manager Security Device است كه به شـما امكـان مـي دهـد كـه تظيمات امنيتي فعال روي يك دستگاه ويندوز موبايل شبيه سازي شده را به دست آوريد .

نكته: شما زماني مي توانيد تنظيمات امنيتي را روي يك دستگاه فيزيكي ويندوز موبايل تغيير دهيد كه تنظيمات امنيتي فعلي آن، بـه شـما اجـازه ي اين كار را بدهد . دقت كنيد كه اگر تنظيمات امنيتي يك دستگاه را به حالت مسدود (Locked (تغيير دهيد، اين حالت قابل بازگشـت نيسـت . پس در اين مورد احتياط كنيد. البته مدير امنيت دستگاه در اين حالت به شما هشدار خواهد داد. با استفاده از شبيه سـاز دسـتگاه بـه راحتـي مـي توانيد تمامي حالت هاي امنيتي را آزمايش نماييد .

با استفاده از برنامه ي Device Security Manager مي توانيد هر تنظيم امنيتي را كه از پيش تعريف شده است، فعال كنيد يا تنظيم امنيتـي جديد را وارد (import) برنامه كنيد. به علاوه مي توانيد فهرست تمامي تأييديه هاي امنيتي نصب شده روي دستگاه ويندوز موبايل يا شـبيه سـاز دستگاه را به دست آوريد .

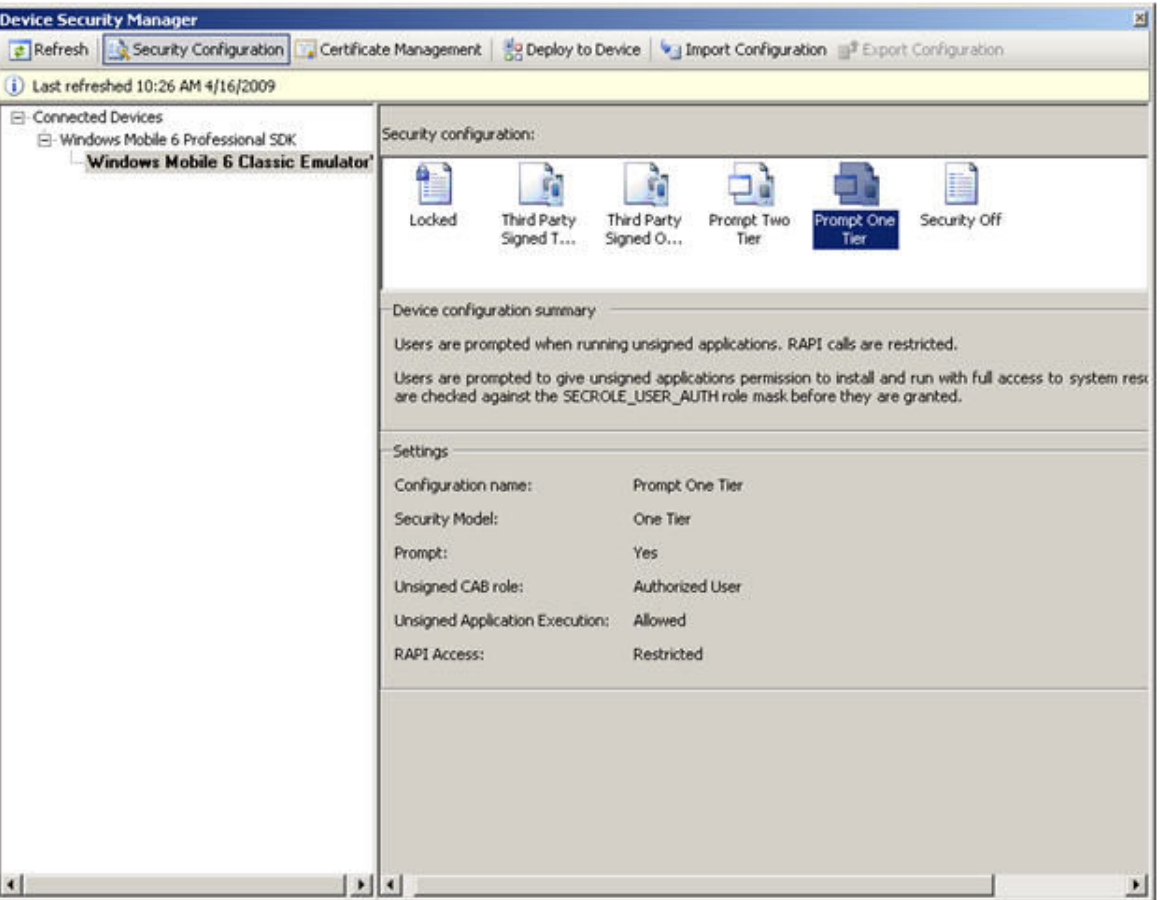

شكل :1 برنامه ي **Manager Security Device**

تنظيمات امنيتي دستگاه ها مي تواند داخل پرونده هاي XML تعريف شوند. مثال زير را داخل ويژوال استوديو 2008 مي توانيد ببينيد :

```
<wap-provisioningdoc />
   <characteristic type="SecurityPolicy" />
    \epsilon <parm name="4102" value="1" />
    \epsilon <parm name="4122" value="0" />
    \epsilon <parm name="4123" value="0" />
   </characteristic />
</wap-provisioningdoc />
```
آزمايش سطوح مختلف دسترسي در تنظيمات امنيتي مختلف

حال كه ياد گرفتيد چطور تنظيمات امنيتي مختلف را اعمال كنيد، چند آزمايش را انجام مي دهيم. قطعه كد زير به عنوان يك مثال ساده مي تواند نقطه ي آغاز باشد. اين قطعه كد از يك تابع تأييد شده ي API 32Win استفاده مي كند. اگر شما اين قطعه كد را در يك برنامه يا DLL قرار دهيد و براي هر كدام تأييديه (certificate (هاي مختلف بگيريد، يا حتي بدون تأييديه اجرا كنيد در نهايت خواهيد توانست كاركرد برنامه را در تنظيمات مختلف امنيتي آزمايش كنيد .

```
[DllImport("coredll.dll")] 
public extern static void PowerOffSystem(); 
private void btnInstructions Click(object sender, EventArgs e)
{ 
     PowerOffSystem(); 
}
```
اگر برنامه مجاز به فراخواني API هاي تأييد شده باشد، با اجراي آن مي بينيد كه بلافاصله شبيه ساز دستگاه بسته مي شود چون خاموش شده است و اگر برنامه مجاز به اين فراخواني نباشد هيچ اتفاقي نمي افتد و API ناديده گرفته مي شود. اگر شما بخواهيد در نواحي محافظت شده ي سيستم فايلي يا رجيستري دستگاه بنويسيد با خطاي دسترسي غير مجاز (UnauthorizedAccessException (مواجه خواهيد شد .

### نصب برنامه

تظيمات امنيتي دستگاه روي نصب برنامه ها هم اثر مي گذارد. تا اينجاي مقاله، فرض بر اين بوده است كه نصب نرم افزار ها از داخل ويژوال استوديو 2008 نصب مي شوند و تنظيمات امنيتي نيز از طريق Manager Security Device صورت مي گيرد. صد البته هنگامي كه در حال برنامه نويسي هستيد اين امكان، كار شما را خيلي آسان مي كند، ليكن در نهايت شما برنامه نان را منتشر خواهيد كرد و به همين دليل بايد تجربه مطلوبي در زمينه ي نصب برنامه براي كاربران نهايي (end users) داشته باشيد و اين يعني برنامه ي شما به صورت يك فايل CAB يا منتشر گردد. اگر برنامه تان به صورت فايل  $\rm{CAB}$  منتشر شود، كاربر بايد فايل را به داخل دستگاه ويندوز موبايل خودش كپي كند و توسط برنامه ي اكسپلورر آن را باز و اجرا نمايد. اگر هم بخواهيد فايل CAB را داخل يک فايل Microsoft Installer (يا همان MSI) قرار دهيد كاربران مي توانند از طريق ويندوز كامپيوتر دسكتاپ خودشان زماني كه دستگاه ويندوز موبايل شان از طريق برنامه ي ActiveSync در ويندوز ايكس پي يا برنامه ي Center Device Mobile Windows در ويندوز ويستا يا سون به كامپيوتر متصل است، برنامه را نصب كنند . اگر تنظيمات امنيتي دستگاه سختگيرانه باشد ممكن است اجازه ندهد كه فايل CAB بدون امضا روي آن نصب شود. در واقع صرف تأييديه داشتن برنامه تان كافي نيست بلكه بايد براي فايل CAB هم امضاي تأييديه بگيريد. ابزار توسعه ي ويندوز موبايل 6 يك برنامه ي خط فرماني به نام exe.cabsigntool براي اين كار دارد كه از exe.signtool ي ويژوال استوديو 2008 استفاده مي كند. براي راحتي كار بهتر است از خط فرمان ويژوال استوديو 2008 استفاده كنيد كه مجبور نباشيد متغير محيطي path را براي يافتن اين برنامه مقدار دهي كنيد. مثال زير نحوه ي استفاده ي exe.cabsigntool را از طريق خط فرمان به شما نشان مي دهد :

cabsigntool "C:\Users\UserVS2008\Documents\Visual Studio 2008\Projects\HOL6SampleApp\DVDsMobileCAB\Debug\DVDsMobileCAB.cab" "C:\Users\UserVS2008\Documents\Visual Studio 2008\Projects\HOL6SampleApp\DVDsMobileCAB\Debug\DVDsMobileCAB.cab" -f "C:\Program Files\Windows Mobile 6 SDK\Tools\Security\SDK Development Certificates\SampleUnPrivDeveloper.pfx" در اين مثال فايل CAB با نام cab.DVDsMobileCab و تمام برنامه هاي اجرايي داخل آن ، با يك تأييديه ي آزمايشي - كه داخل SDK 6 Mobile Windows است – امضا مي شوند. برنامه ي exe.cabsigntool را در اين مسير هم مي توانيد پيدا كنيد : \program files\Windows Mobile 6 SDK\Tools\Security

با يك نگاه به دستور هاي خط فرماني بالا متوجه مي شويد كه با اين همه دنگ و فنگ اگر قرار باشد هر بار موقع استفاده از exe.cabsigntool اين پارامتر ها را وارد نماييد احتمال بروز خطاي دستوري هست. پس بهتر آن است كه در يك فايل دسته اي bat اين دستور ها را قرار دهيد و هر بار آن را فراخواني كنيد .

# به روز رساني برنامه ها

بر خلاف برنامه هاي دسكتاپ كه در ويژوال استوديو 2008 توليد مي شوند در ويندوز موبايل امكان نصب به روش ClickOnce – كه امكان به روز رساني فايل هاي از قبل نصب شده را در صورت تغيير آن در نسخه ي جديد مي دهد – وجود ندارد. ليكن شما مي توانيد كاركرد مشابه اين را مثلا به وسيله ي وب سرويس ايجاد نماييد. در اين مقاله روشي مشابه ClickOnce براي به روز رساني برنامه هاي ويندوز موبايل خواهيد ديد. اين مثال صرفا يك نقطه ي آغاز خواهد بود و به شما اطلاعات كافي خواهد داد كه خودتان بتوانيد به اين روش برنامه هاي تان را به روز كنيد . براي به روز رساني خودكار برنامه هاي تان مي توانيد از وب سرويسي استفاده كنيد كه آخرين نگارش منتشر شده ي برنامه را اعلام و با نگارش برنامه ي مورد استفاده ي فعلي مقايسه كند. از آن جا كه شما بايد يك برنامه ي در حال اجرا را به روز رساني كنيد بايد يك برنامه ي نصب كننده ي مجزا - همانند نصب كننده اي كه از ابتدا برنامه تان را روي دستگاه نصب كرده است - بنويسيد .

## نصب يك برنامه ي جديد

براي نصب يك برنامه با قابليت به روز رساني خودكار بايد برنامه تان را از طريق يك وب سايت NET.ASP نصب كنيد. براي دانلود برنامه، كاربر بايد سايت را براي پيدا كردن محل دانلود آن جستجو كند .

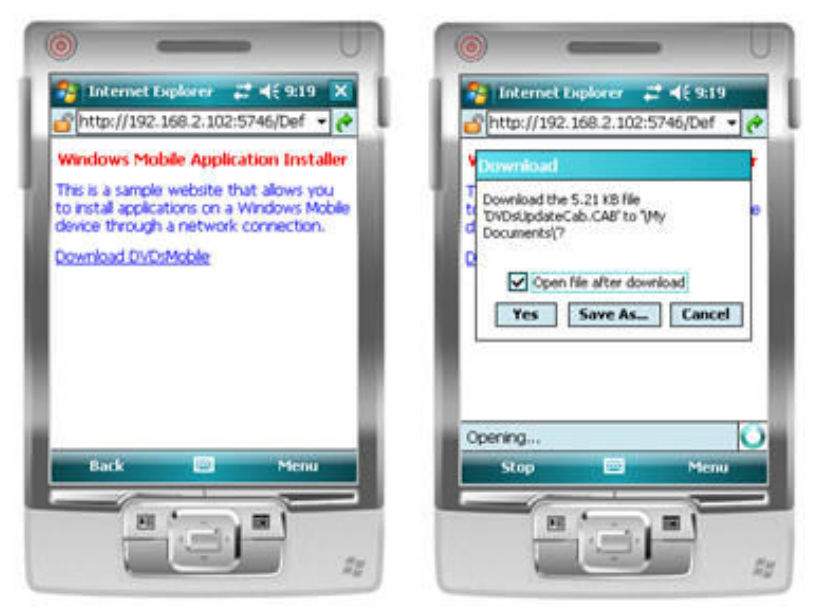

شكل ٢: وب سايت حاوي برنامه و دانلود به روز رساني آن

در شكل 2 شما يك وب سايت مي بينيد كه يك برنامه ي جديد براي دانلود به صورت آماده دارد. با كليك روي آن برنامه نصب نخواهد شد بلكه به جاي آن يك برنامه ي نصب كننده روي دستگاه نصب مي شود. برنامه ي نصب كننده در همان پوشه اي كه برنامه ي اصلي در آن نصب خواهد شد قرار مي گيرد. برنامه ي نصب كننده در عين حال يك ميانبر هم نام با برنامه ي اصلي در پوشه ي Files Program ايجاد خواهد كرد .

پس از دانلود برنامه ي به روز رساني، كاربر مي تواند در پوشه ي Programs روي آن كليك و برنامه ي به روز رساني را اجرا نمايد. از آنجا كه برنامه ي اصلي هنوز قابل دسترسي نيست برنامه ي به روز رساني به جاي آن اجرا مي شود (شكل )3

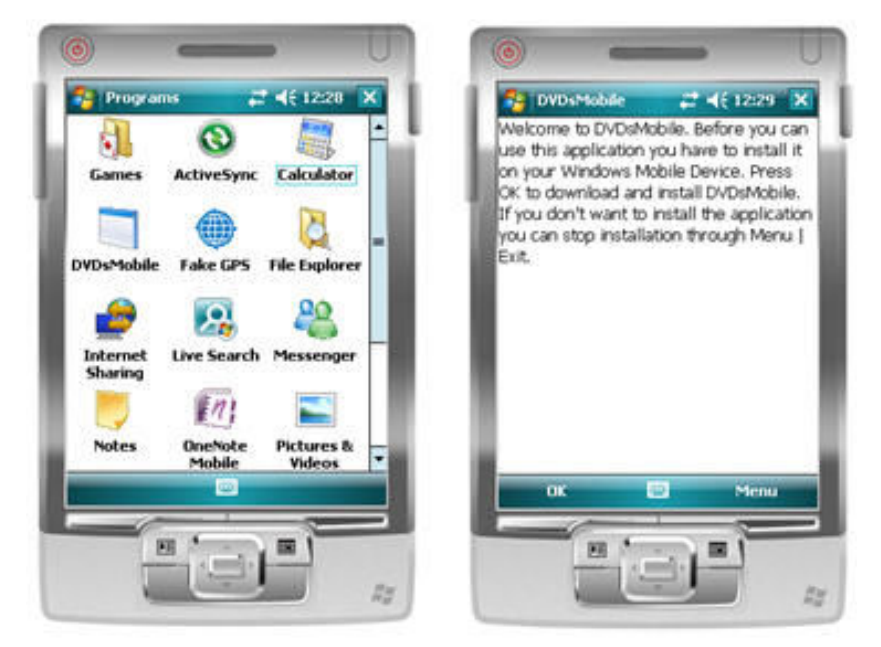

شكل ٣: اولين اجراي برنامه

برنامه ي به روز رساني از طريق پارامتر خط فرمان متوجه مي شود كه آيا توسط كاربر اجرا شده است يا از داخل برنامه ي اصلي. حالت دوم زماني پيش مي ايد كه به روز رساني جديدي داخل وب سايت منتشر شده باشد. كد زير – كه به عنوان بخشي از برنامه ي به روز رساني داخل رويداد Load\_Form اجرا مي شود - نشان مي دهد كه چطور اجراي بار اول را از اجراي حالت به روز رساني تشخيص دهيم .

```
private void MainForm_Load(object sender, EventArgs e) 
{ 
    if (\arg s == \text{null} || \arg s.Length == 0 || \arg s[0].Length == 0) { 
        \text{args} = \text{new string[1]};args[0] = initialURL; label1.Text = Properties.Resources.InstallString; 
     } 
     else
     { 
          label1.Text = Properties.Resources.UpgradeString; 
     } 
}
```
زماني كه برنامه نصب مي شود ميانبر داخل پوشه ي Program Files را طوري تغيير مي دهد كه در اجراي بعدي كه كاربر برنامه را از داخل یوشه ی Program Files اجرا می کند برنامه ی اصلی اجرا شود نه برنامه ی به روز رسانی.

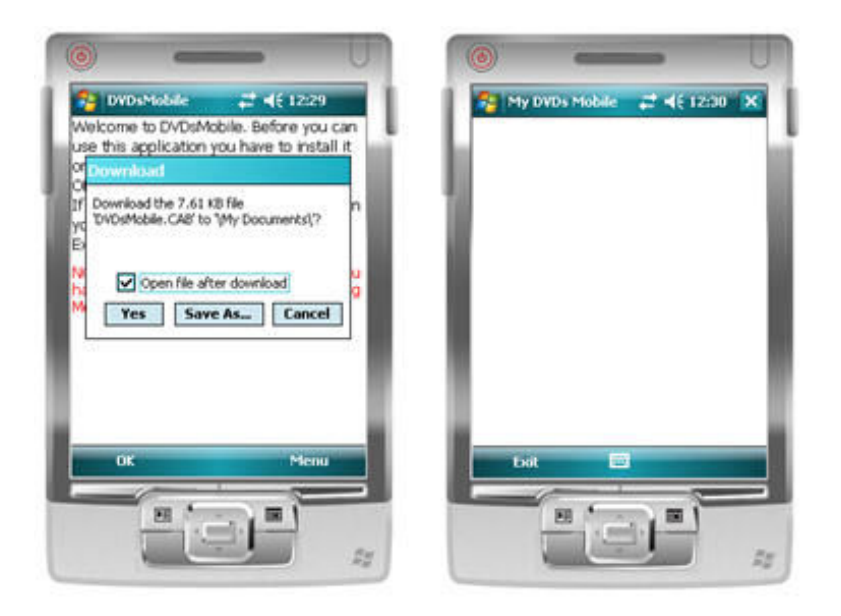

شكل :4 نصب برنامه و اجراي آن از طريق برنامه ي به روز رساني **(updater application (**

پس از نصب برنامه توسط برنامه ي نصب كننده، برنامه ي اصلي به طور خودكار توسط نصب كننده اش اجرا مي شود. اين كار به محض پايان برنامه ي نصب توسط كاربر از طريق گزينه ي Exit | Menu انجام مي شود. كد زير نشان مي دهد كه چطور برنامه ي اصلي را از داخل برنامه ي نصب كننده اجرا كنيم. البته كد زير همه ي آنچه شما به دنبالش هستيد، نيست ولي مي توانيد به راحتي آن را دستكاري كنيد و بسته به نياز تان كم و زيادش كنيد :

```
private void menuExit Click(object sender, EventArgs e)
{ 
    if (label1.Text.Equals(Properties.Resources.InstallString) && ! appInstalled) 
    { 
       Close(); 
    } 
    else
    { 
      StartDVDsMobile();
    } 
} 
private void StartDVDsMobile() 
{ 
   Process theApp = null;
    try
    { 
       theApp = Process.Start(@"\Program Files\DVDsMobile\DVDsMobile.exe", 
       Process.GetCurrentProcess().Id.ToString()); 
    } 
    catch (Win32Exception exc) 
    { 
       if (exc.NativeErrorCode == ERROR_FILE_NOT_FOUND) 
\mathcal{A}=\mathcal{A}
```

```
 MessageBox.Show("DVDsMobile.exe not found."); 
       } 
       else if (exc.NativeErrorCode == ERROR_ACCESS_DENIED) 
       { 
           MessageBox.Show("No permissions to start DVDsMobile.exe."); 
       } 
   } 
}
```
در قطعه كد بالا مدير رويداد Click\_menuExit را مي بينيد كه تعيين مي كند آيا برنامه ي اصلي را اجرا نمايد يا فقط از برنامه ي نصب كننده خارج شود. اگر نگارش جديدتر برنامه نصب شده باشد، برنامه ي به روز رساني، نگارش جديد را اجرا مي كند و شناسه ي پردازش يا همان process identification خود را به داخل آن ارسال مي كند كه برنامه ي اصلي بتواند برنامه ي به روز رساني را از حافظه خارج كند. با اين كه در ظاهر اين كار ضروري به نظر نمي رسد اما از نظر اين كه توجه كاربر را به اجراي برنامه ي جديد پيش از اتمام برنامه ي فعلي جلب مي كند مفيد است .

# به روز رساني برنامه

هر بار كه برنامه توسط كاربر اجرا مي شود، مي تواند يك وب سرويس از همان وب سايتي كه برنامه ي نصب كننده را از آن دانلود كرديم، فراخواني نمايد. وب سرويس مي تواند شماره ي آخرين نگارش تمامي اسمبلي ها مورد استفاده برنامه را اعلام نمايد تا برنامه ي اصلي آن ها را با شماره ي نگارش هاي خودش مقايسه كند. اگر نگارش هاي جديد در وب سايت منتشر شده باشد برناه يك اعلان به كاربر نشان مي دهد كه آيا مي خواهد برنامه را به روز نمايد يا اين كه نگارش فعلي را اجرا نمايد. اين كار باعث مي شود كه آغاز اجراي برنامه كمي طولاني تر شود ولي مزيت اين را هم دارد كه كاربر هميشه از آخرين نگارش استفاده مي كند. براي ساده تر شدن كار، برنامه ي ما وصل بودن يا نبودن شبكه را بررسي نمي كند. البته در برنامه ي واقعي مي توانيد با استفاده از امكانات Stat & Notification Broker اين امكان را فراهم نماييد.

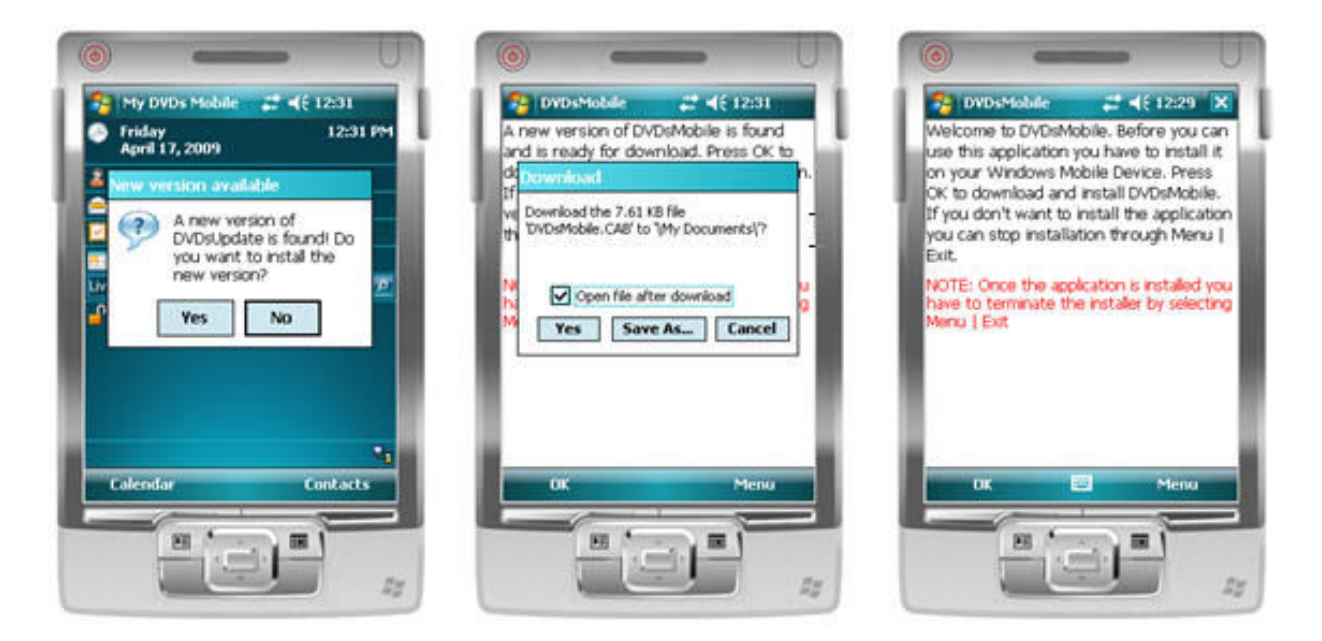

# شكل ۵: به روز رساني خودكار در عمل

براي دانلود نگارش جديد برنامه، برنامه ي به روز رساني از طريق يك كنترل مرورگر وب (Browser Web (مخفي وارد سايت مي شود و برنامه را دانلود مي كند. استفاده از كنترل مرورگر وب، كار دانلود برنامه را بدون نياز به كار اضافي با وب سرويس امكان پذير مي نمايد. كد مربوط به وب سايت را در اين مقاله اشاره اي نكرده ام ولي شما مي توانيد يك روند كامل از اين كار را در بخش هفتم همين سري مقاله ببينيد . در كد زير مي بينيد كه چطور برنامه ي اصلي بررسي مي كند كه آيا نگارش جديدترش منتشر شده است يا نه :

{

```
private void MainFormNoTouch Load(object sender, EventArgs e)
    this.Text = Properties.ResourcesNoTouch.MainFormNoTouchTitle; 
    this.menuItemExit.Text = Properties.ResourcesNoTouch.MenuItemExitText; 
   if (processID != -1)
    { 
       // We have just been updated, so kill our update process. 
       Process.GetProcessById(_processID).CloseMainWindow(); 
    } 
    else
    { 
       DVDsMobileUpdateService.DVDsMobileUpdateService updateService = 
        new DVDsMobileNoTouch.DVDsMobileUpdateService.DVDsMobileUpdateService();
       string[] latestDVDsMobileVersion = updateService.DVDsMobileVersion().Split( 
         new char[] { '.' }); 
       string[] latestDVDsMobileVersionNoTouch = 
         updateService.DVDsMobileVersionNoTouch().Split( 
         new char[] {'.'}); 
      string[] currentDVDsMobileVersion = callingAssembly.Split(
         new char[] { '.' }); 
       Version currentDVDsMobileVersionNoTouch = 
         Assembly.GetExecutingAssembly().GetName().Version; 
       bool update = false; 
      update = (Convert.ToInt32(latestDVDsMobileVersion[0]) >
                     Convert.ToInt32(currentDVDsMobileVersion[0])) || 
                 (Convert.ToInt32(latestDVDsMobileVersion[1]) > 
                     Convert.ToInt32(currentDVDsMobileVersion[1])) || 
                 (Convert.ToInt32(latestDVDsMobileVersionNoTouch[0]) > 
                     currentDVDsMobileVersionNoTouch.Major) || 
                 (Convert.ToInt32(latestDVDsMobileVersionNoTouch[1]) > 
                     currentDVDsMobileVersionNoTouch.Minor); 
       if (update) 
\mathcal{A}=\mathcal{A} if (MessageBox.Show( 
               "A new version of DVDsUpdate is found! " + 
               "Do you want to install the new version?", 
               "New version available", 
              MessageBoxButtons.YesNo, 
              MessageBoxIcon.Question, 
               MessageBoxDefaultButton.Button2) == DialogResult.Yes) 
\{ \ldots, \ldots, \ldots, \} Process.Start(@"\Program Files\DVDsMobile\DVDsMobileAutoUpdater.exe", 
                 @"http://192.168.2.102:5746/DownloadForm.aspx"); 
              Application.Exit(); 
          } 
       } 
    } 
}
```
در اين قطعه كد مدير رويداد Form\_Load را براي بررسي اين كه نگارش جديدتر منتشر شده است يا نه، استفاده مي كنيم. بدين منظور دو متد مربوط به وب سرويس DVDsMocileUpdateService فرا خواني مي شوند. در عين حال برنامه شماره ي نگارش خودش را هم مي خواند و اگر نگارش موجود در سايت جديدتر باشد، يك پنجره ي پيغام براي كاربر نمايش داده مي شود كه از ميان دو گزينه ي به روز رساني و اجراي نگارش فعلي يكي انتخاب نمايد. اگر كاربر گزينه ي به روز رساني را انتخاب نمايد، برنامه ي به روز رساني اجرا مي شود و برنامه ي اصلي، خودش را از حافظه خارج مي كند. پس از نصب نگارش جديد روي دستگاه، برنامه ي به روز رساني، نگارش جديد برنامه ي اصلي را اجرا مي نمايد.